# GNUMDATA Reference Card <sup>1</sup> / <sup>4</sup>

Gilles J. Hunault & F. Beaujard

 $Mail$   $adress$  for comments and bug reports: gilles.hunau.hunaultes.hung.hunaultes.

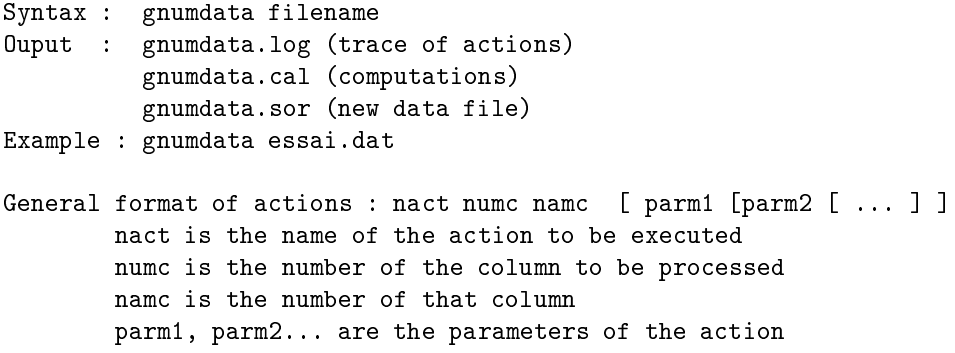

### Management actions

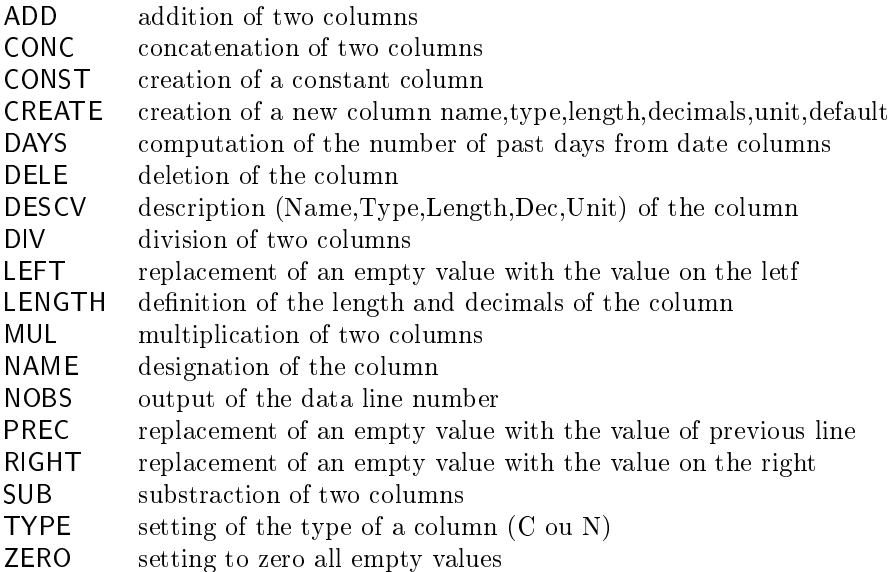

## GNUMDATA Reference Card <sup>2</sup> / <sup>4</sup>

## computation and computations

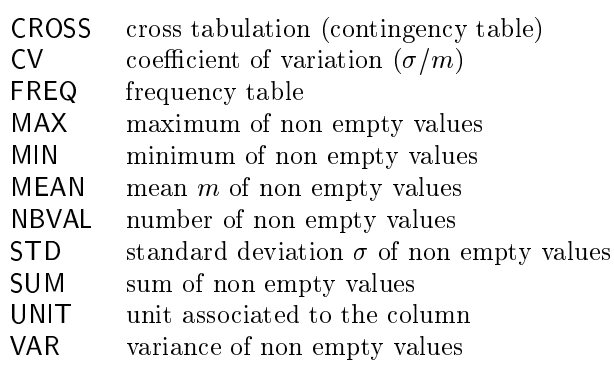

## Option actions

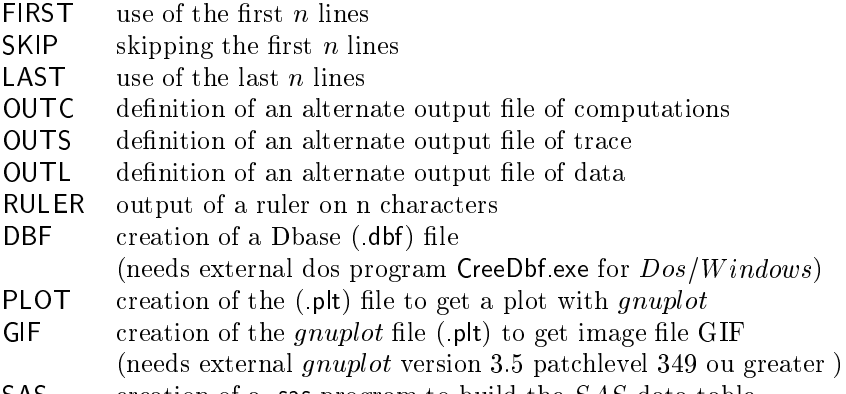

SAS creation of a sas program to build the SAS data table

## File naming conventions

- CAL Computation output file (mean, fréquency table...)
- . DAG Input data file for  $\emph{gnuplot}$
- .DAT Input data file for gnumdata
- .DBF Dbase data file
- GIF Image output file
- .LOG Trace output file
- $P_{\text{P}}$  Parameter input file for gnuplot
- $.SAS$  Input programm file for  $Sas$
- .SDF Standard data form output file
- .SOR Output data file
- .STM Actions file
- $STR$  Structure input fil for *Dbase*

## GNUMDATA Reference Card <sup>3</sup> / <sup>4</sup> Details of of Actions

#### Example of actions file

# first describe the columns Descv 1 Year n 4 0 (year)  $\mathcal{L}$  and  $\mathcal{L}$  and  $\mathcal{L}$  and  $\mathcal{L}$  and  $\mathcal{L}$ description of the state  $\mathbf{1}$ Descv 4 Volume n 3 0 (gallons) Descv 5 prevVol n 3 0 (gallons) # padd the values Prec 1 Year Prec 3 Dy Right 4 Volume Left 5 prevVol # then make a new column Create 6 Nd n 3 0 (nb\_of\_days) -99 # that gets the number of days from january 1st Days 6 Nd 3 Dy 2 Mt # build a constant column Const 7 Cnt 1900 N 4 0 (century) # add it to column 1 (result to be put in column 1) Add 1 Year 7 Cnt # and delete the constant column after having used it Dele 7 Cnt # now plot with gnuplot ; nothing on screen # but a .GIF file with be produced Plot 4 Nd 5 Volume Gif # keep a copy of the trace file (with its warning) Outl tutor03.log

#### Syntax of each action

We denote by

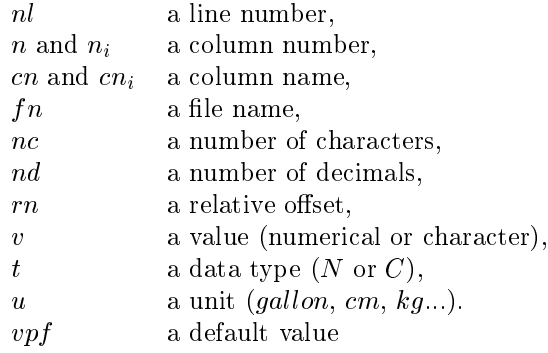

A word between square brackets [ and ] is optional.

# ${\bf GNUMDATA}$ Reference Card 4 / 4

# Syntax of Actions

Action Name Parameters (if any) Example

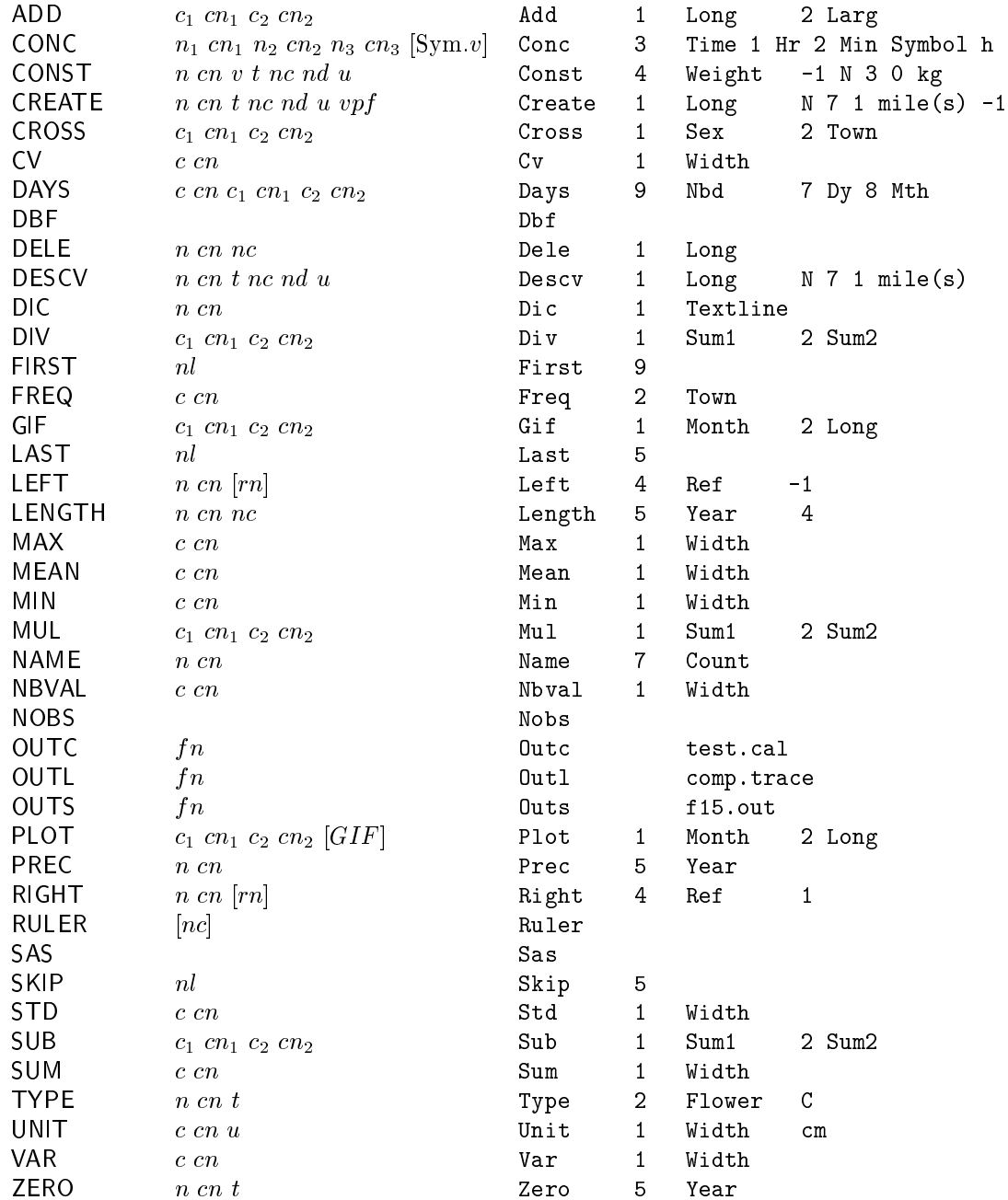